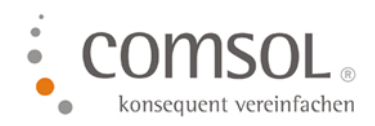

# Reisekosten Ländertabelle und Pauschalsätze einlesen für das Jahr 2024 für NAV 2013 bis NAV 2018

Einlesen der Comsol Exceldatei für die Spesen 2024 in das Comsol Reisekostenmodul

Version:2.0 Stand: 08.01.2024 Autor: Hofmann, Annette

**Microsoft Partner** Microsoft Dynamics NAV **Gold Enterprise Resource Planning** 

Comsol Unternehmenslösungen AG Palais Kronberg Westerbachstraße 32 61476 Kronberg

> Telefon +49-6173-9375-0 Telefax +49-6173-9375-122 E-Mail kontakt@comsol.ag Internet www.comsol.ag

Reisekosten Ländertabelle und Pauschal-sätze einlesen für das Jahr 2024 für NAV 2013 bis NAV 2018 Seite 2 von 11

# **Inhalt**

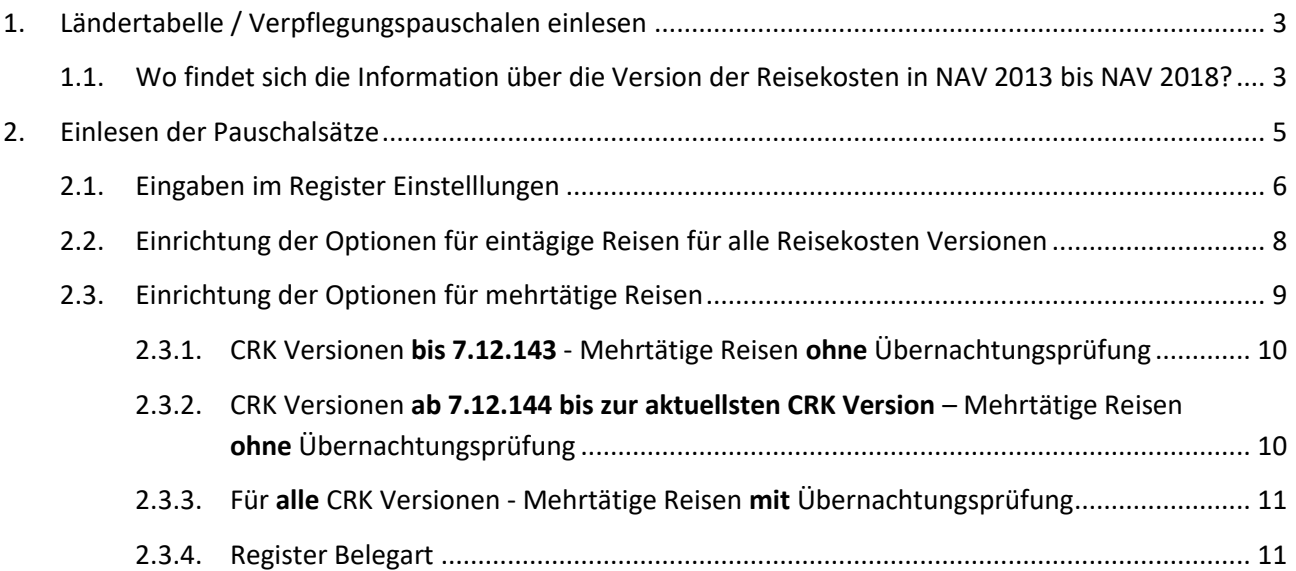

Reisekosten Ländertabelle und Pauschal-sätze einlesen für das Jahr 2024 für NAV 2013 bis NAV 2018 Seite 3 von 11

# <span id="page-2-0"></span>**1. Ländertabelle / Verpflegungspauschalen einlesen**

Sobald vom Bundesministerium für Finanzen die neuen Verpflegungspauschalen veröffentlicht werden, stellen wir Ihnen diese als Exceltabelle zum Download auf unserem FTP Server und per Link auf unserer Homepage zur Verfügung. Den Link finden Sie auch hier am Ende des Abschnittes.

#### **Für 2024 ergeben sich folgende Änderungen**:

#### **Die Sachbezugswerte werden angehoben:**

Frühstück: 2,17 Euro Mittagessen und Abendessen: 4,13 Euro

**Für 54 Länder** wurden die Verpflegungspauschalen geändert; die Änderungen sind in dem Excel markiert.

Bitte lesen Sie die Sätze für 2024 ein. Hier geht es zum Download der Excel-Tabelle für 2024:

#### [Ländertabelle00081424010124.xlsx](https://5143894.fs1.hubspotusercontent-na1.net/hubfs/5143894/Download/L%C3%A4ndertabelle00081424010124.xlsx)

#### **Je nach Windows Version, wird das Excel direkt in Ihren Download Ordner geladen!**

Bitte legen Sie die Datei vor dem Einlesen ins System zunächst auf Ihrem PC in Ihrem Fileserver ab. Ändern Sie dabei den Namen der Datei **nicht ab**!

## **Die in der folgenden Anleitung eingefügten Screenshot sind exemplarisch und zeigen nicht zwangsläufig die aktuellen Daten!**

Da sich das Einlesen für die NAV Versionen ab 2013 bis NAV 2018 durch die verschiedenen **Reisekostenversionen** unterscheidet, müssen Sie bitte zunächst überprüfen, mit welcher Reisekostenversion Sie arbeiten.

Bitte lesen Sie dazu das nächste Kapitel.

Erst ab Kapitel 2.3 wird für die verschiedenen Versionen unterschieden!

## <span id="page-2-1"></span>**1.1. Wo findet sich die Information über die Version der Reisekosten in NAV 2013 bis NAV 2018?**

Die Information, mit welcher Reisekosten Version Sie aktuell arbeiten, finden Sie im Bereich RK-Einrichtung. Und dort entweder im Register Einstellungen oder bei neueren Versionen in einem eigenen Register.

Suchen Sie auf Ihrer Startseite zunächst nach dem Punkt RK-Einrichtung bzw. Reisekosten Einrichtung und wählen Sie dann den Punkt RK-Einrichtung.

Reisekosten Ländertabelle und Pauschal-sätze einlesen für das Jahr 2024 für NAV 2013 bis NAV 2018 Seite 4 von 11

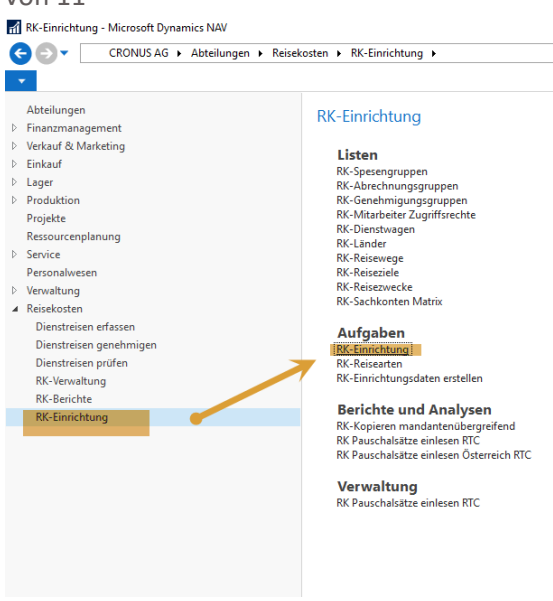

Es öffnet sich eine Seite mit mehreren Registern.

Wenn Sie schon länger kein Versions-Update für das Reisekostenmodul gemacht haben, finden Sie Ihre CRK Version im Register "Einstelllung" auf der linken Seite ziemlich weit unten.

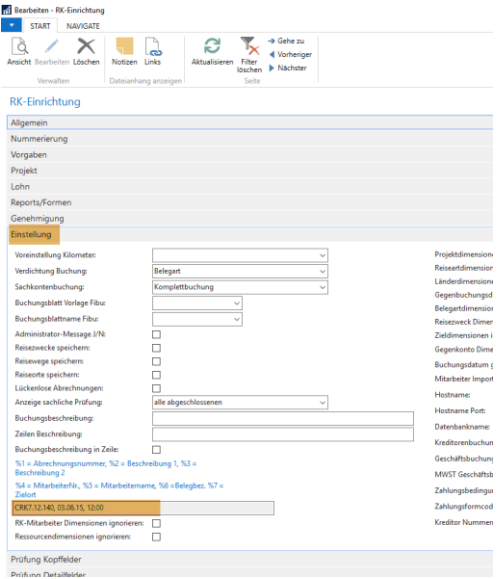

Falls Sie erst kürzlich ein Update der Reisekosten gemacht haben, finden Sie die CRK Version an folgender Stelle:

Reisekosten Ländertabelle und Pauschal-sätze einlesen für das Jahr 2024 für NAV 2013 bis NAV 2018 Seite 5  $v = -11$ 

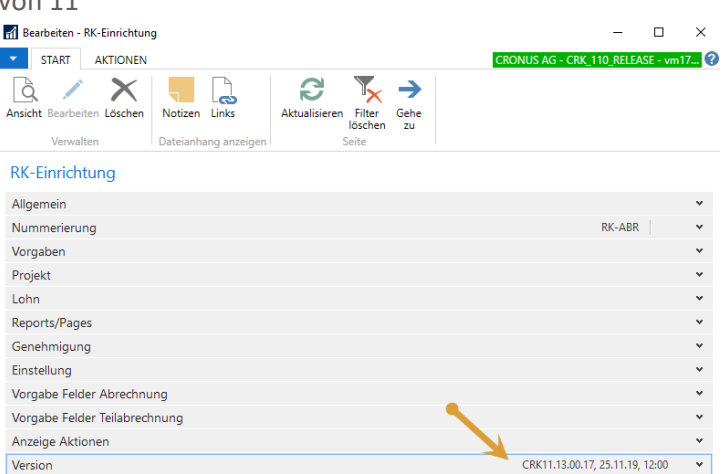

Bei Fragen wenden Sie sich bitte an **support@comsol.ag** oder kontaktieren unseren Support unter +49-6173-9375-155 .

## <span id="page-4-0"></span>**2. Einlesen der Pauschalsätze**

Für Kunden mit einer NAV Version ab NAV 2013 bis NAV 2018 gibt es zwei unterschiedliche Vorgehensweisen im Bereich **mehrtägige Reisen**. Welche Variante Sie wählen müssen, hängt von Ihrer CRK Version ab (s. bitte oben). Für eintägige Reisen ist die Einrichtung für alle Reisekostenversionen gleich.

Achten Sie demnach bitte in **Punkt 2.3** darauf, welche CRK Version Sie im Einsatz haben!

Zum Einlesen der Datei gehen Sie bitte über RK-Einrichtung in den Punkt RK-Pauschalsätze einlesen.

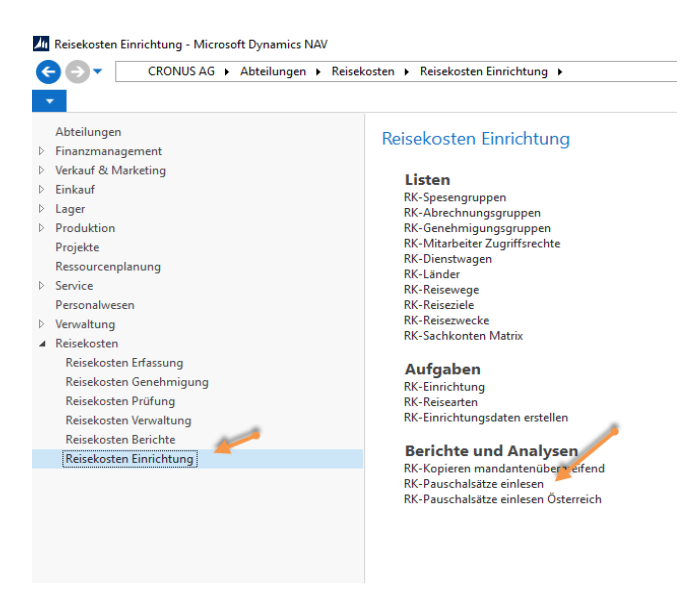

Es öffnet sich ein Abfragefenster, in dem einige Parameter für die Pauschalsätze eingetragen werden können. Wir erläutern Ihnen die verschiedenen Möglichkeiten hier:

Reisekosten Ländertabelle und Pauschal-sätze einlesen für das Jahr 2024 für NAV 2013 bis NAV 2018 Seite 6 von 11

Zunächst wählen Sie die zuvor abgelegte Exceldatei im Register Optionen im Feld Einlesedatei über das Kästchen mit den 3 Punkten.

Im Feld Tabellenname wird nichts verändert.

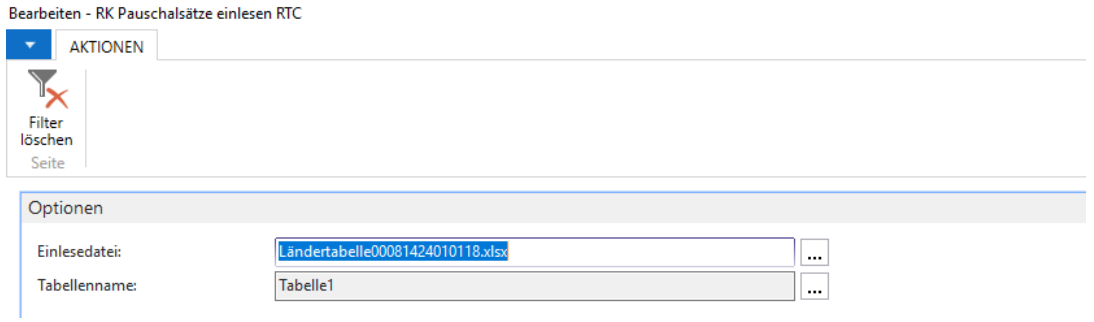

Im Register Einstellungen haben Sie die Möglichkeit, verschiedene Optionen, Zuschläge und Abschläge genereller Art einzutragen. Wie Sie hier vorgehen müssen, wurde in den individuellen Kundenworkshops besprochen.

## <span id="page-5-0"></span>**2.1. Eingaben im Register Einstelllungen**

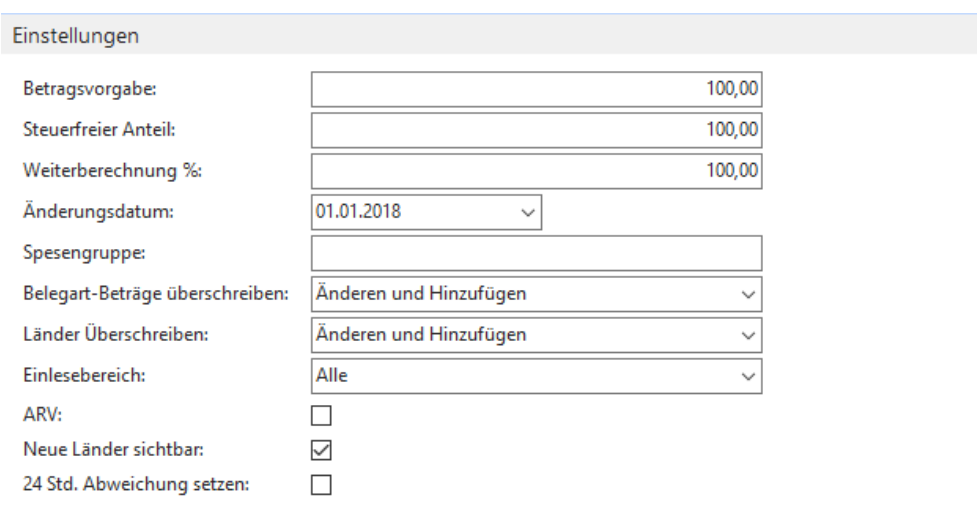

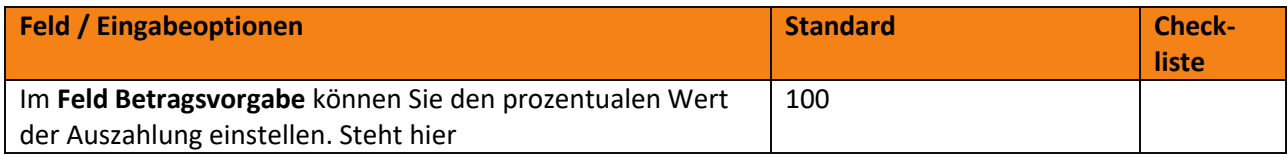

Reisekosten Ländertabelle und Pauschal-sätze einlesen für das Jahr 2024 für NAV 2013 bis NAV 2018 Seite 7 von 11

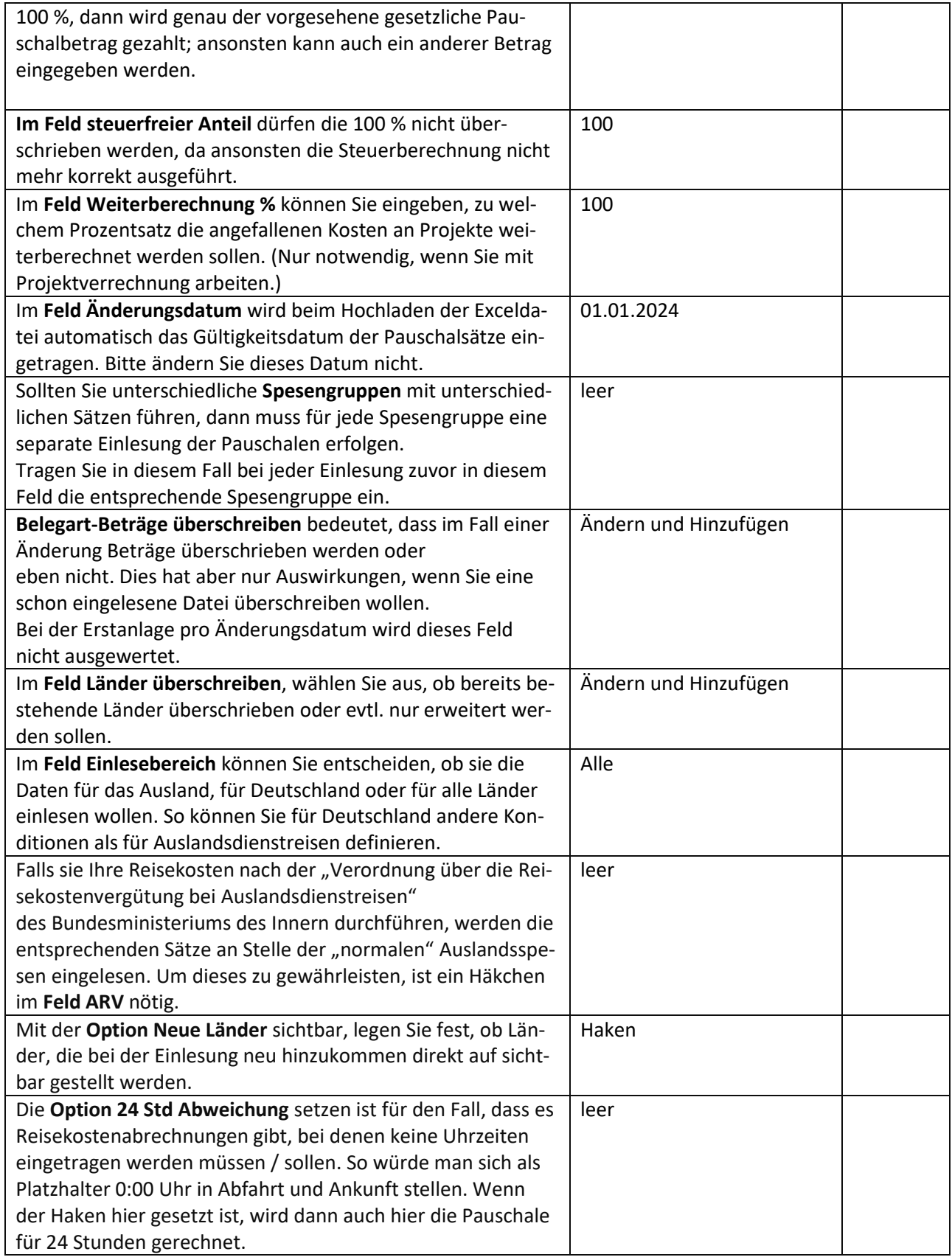

Reisekosten Ländertabelle und Pauschal-sätze einlesen für das Jahr 2024 für NAV 2013 bis NAV 2018 Seite 8 von 11

### <span id="page-7-0"></span>**2.2. Einrichtung der Optionen für eintägige Reisen für alle Reisekosten Versionen**

Das Vorgehen ist hier für alle CRK Versionen ab NAV 2013 bis NAV 2018 gleich. Durch das Einlesen der Exceldatei werden in diesem Formular bereits Voreinstellungen gemacht. (Vor dem Einlesen der Exceldatei hatten Sie in diesen Feldern jeweils den Wert Null.) Eine Beschreibung der Felder finden Sie unten.

#### **Eintägige Reisen**

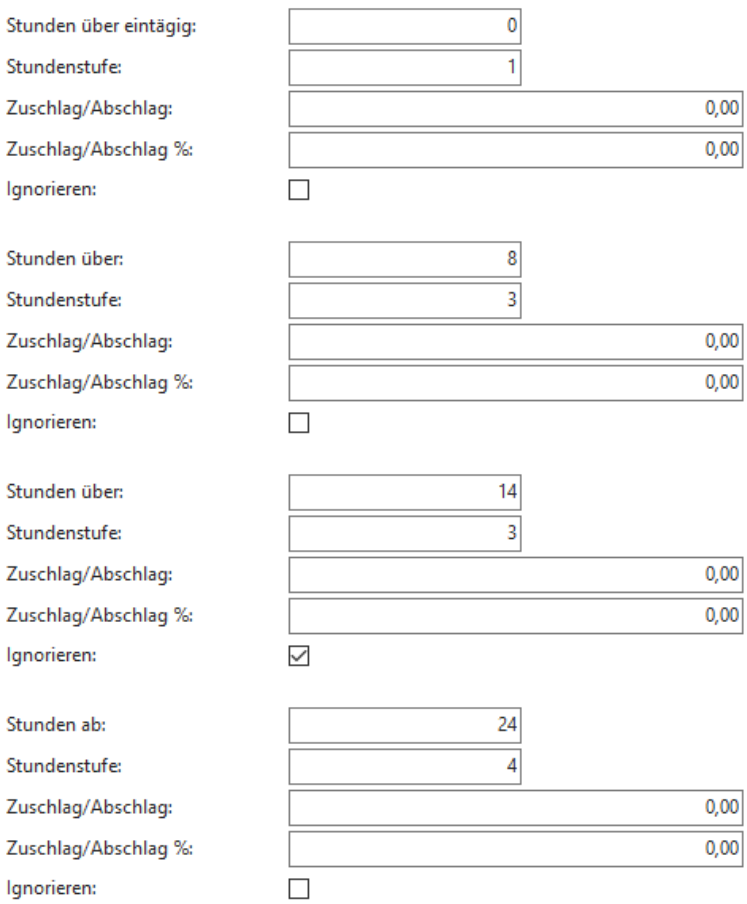

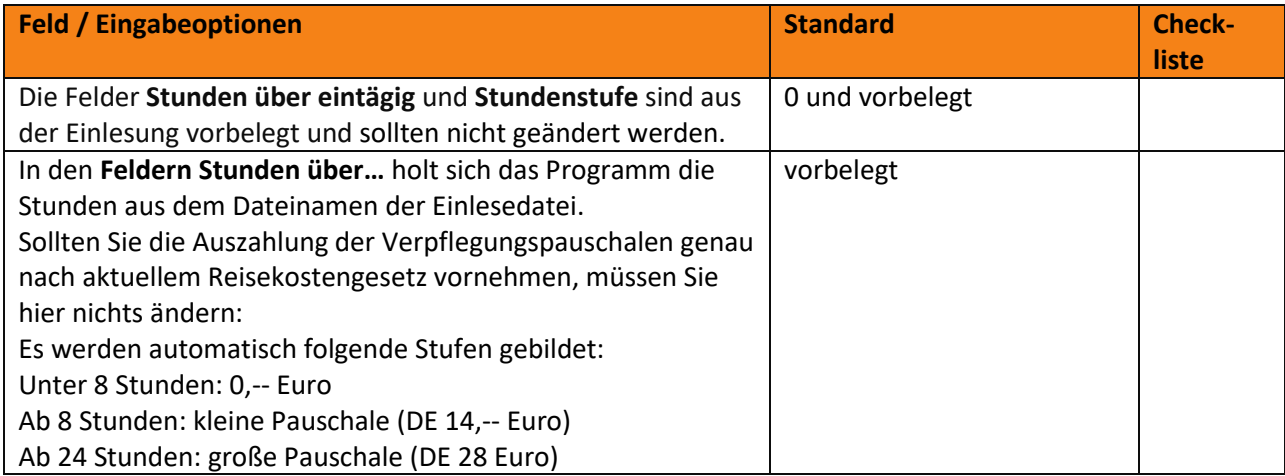

Reisekosten Ländertabelle und Pauschal-sätze einlesen für das Jahr 2024 für NAV 2013 bis NAV 2018 Seite 9 von 11

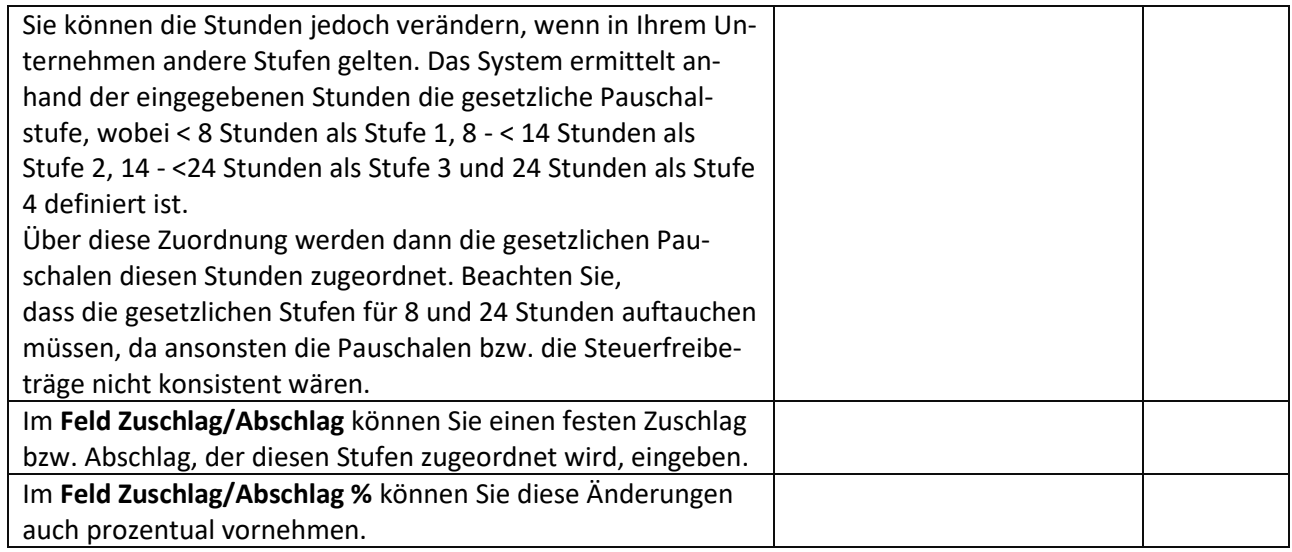

## <span id="page-8-0"></span>**2.3. Einrichtung der Optionen für mehrtätige Reisen**

Für mehrtätige Reisen unterscheidet sich die Einrichtung in den CRK Versionen leicht. Zudem muss beim Einstellen der Optionen nun berücksichtigt werden, ob eine Übernachtungsprüfung stattfinden soll oder nicht.

Die Übernachtungsprüfung bewirkt, dass Reisezeiten von Mitarbeitern, die über Nacht im Rahmen Ihrer Tätigkeit Reisen ohne zu Übernachten (BusfahrerInnen, LokomotivführerInnen, RettungswagenfahrerInnen,…..) für diese Zeiten keine An- und Abreisetage verrechnet bekommen. Stattdessen werden hier Reisen über Mitternacht behandelt wie Tagesreisen – es müssen also mindestens 8 Stunden Reisezeit erreicht werden bevor eine Verpflegungspauschale ausgezahlt wird.

Bitte wählen Sie den Punkt, der für Ihre CRK Version zutrifft.

Reisekosten Ländertabelle und Pauschal-sätze einlesen für das Jahr 2024 für NAV 2013 bis NAV 2018 Seite 10 von 11

2.3.1. CRK Versionen **bis 7.12.143** - Mehrtätige Reisen **ohne** Übernachtungsprüfung

<span id="page-9-0"></span>Folgende Einstelllungen sollten Sie übernehmen, wenn in Ihren Reisetätigen keine Tätigkeiten über Nacht ohne verbundene Übernachtung (also keine: Fahrdienste, Notdienste, Zugführer) anfallen.

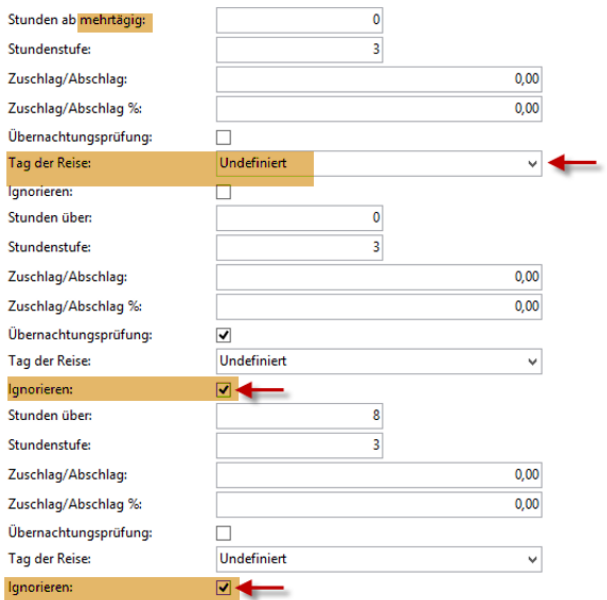

# <span id="page-9-1"></span>2.3.2. CRK Versionen **ab 7.12.144 bis zur aktuellsten CRK Version** – Mehrtätige Reisen **ohne** Übernachtungsprüfung

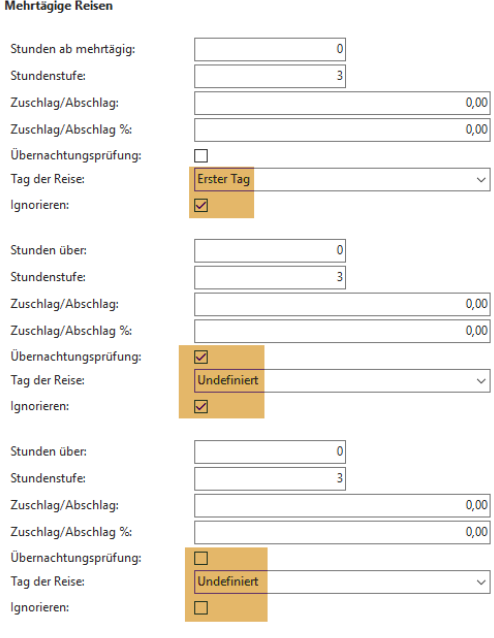

Reisekosten Ländertabelle und Pauschal-sätze einlesen für das Jahr 2024 für NAV 2013 bis NAV 2018 Seite 11 von 11

### 2.3.3. Für **alle** CRK Versionen - Mehrtätige Reisen **mit** Übernachtungsprüfung

<span id="page-10-0"></span>Wenn in Ihren Reisetätigkeiten Tätigkeiten über Nacht, ohne verbundene Übernachtung, wie z.B. Fahrdienste oder Notdienste anfallen, ändern Sie die Einstellungen bitte wie folgt:

Bei dieser Einstellung werden Pauschalen bei mehrtägigen Reisen am ersten und letzten Tag nur dann berechnet, wenn während der Reise eine Übernachtung eingetragen wurde (Bei der RK-Erfassung muss dazu ein Haken in der Spalte Übernachtung im Bereich Hotel- und Mahlzeiten gesetzt).

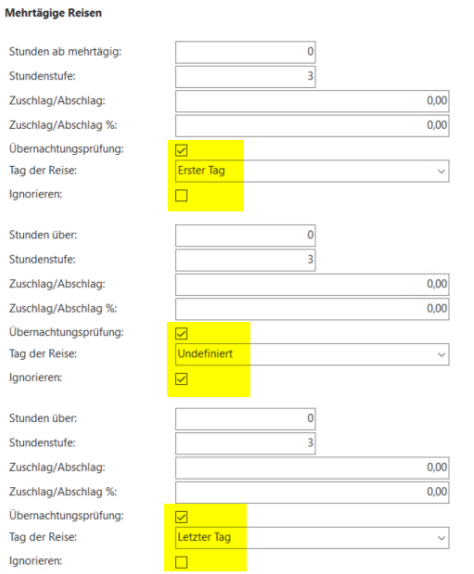

#### 2.3.4. Register Belegart

<span id="page-10-1"></span>Wenn Sie die Pauschalsätze nicht für alle Belegarten einlesen wollen, besteht die Möglichkeit im **Register RK-Belegart** über die Belegarten-Tabelle zu filtern.

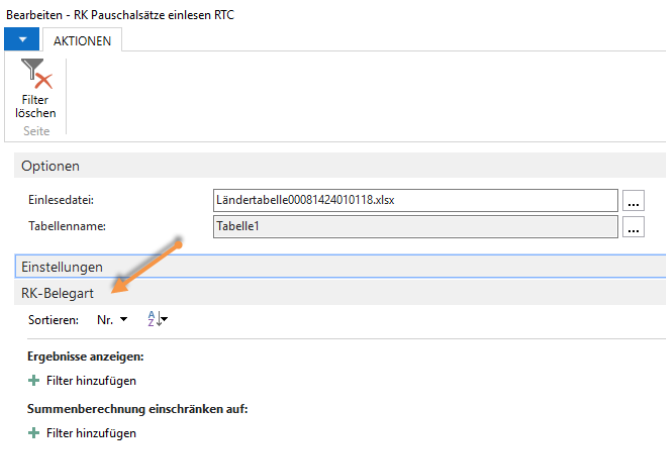

Wenn Sie die Einstellungen abgeschlossen haben, schließen Sie die Seite mit OK und die Verpflegungssätze werden im Hintergrund in die Sätze der Belegarten eingelesen.

Damit sind nun alle Schritte zum Einlesen der Pauschalsätze abgeschlossen.